# TECH TUESDAY

A WEEKLY NEWSLETTER FROM THE IT DEPARTMENT

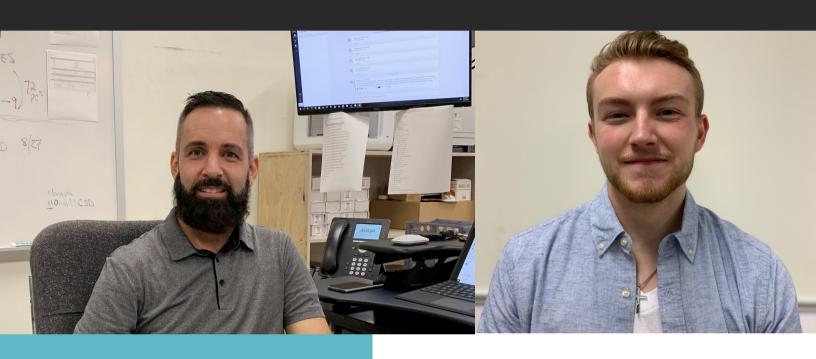

THIS WEEK'S NEWS AND UPDATES:

**Our New Hires** 

**Tech Tips** 

**FMX** 

CONTACT US
John Owen - ext. 2014
HS/ MS ext. 2092
ES ext. 1218

## WE WELCOME NEW STAFF TO THE MORAVIA IT DEPT!

It is with great pleasure that we introduce Mr. Fred Warter and Mr. Jacob Campbell as our new hires within the IT department! Fred is our Network Administrator and Jacob is our LAN tech.

Fred comes from 22 years of employment in the corporate world as a network administrator. He is a family man, self proclaimed tech geek and mountain biker. He brings great energy and experience to our district. We are very excited to have him on the team and a Moravia employee!

Jacob is a graduate of Moravia and is completing his senior year at SUNY Albany in technology while working as the district LAN tech. Jacob is active in volunteerism, outdoor pursuits and mountain biking! (Is there a theme here?)

Please welcome them to our district, they look forward to assisting you. Go Blue!

### **TECH TIPS**

#### Written by John Owen

Each week we will send you a quick tech tip, it might be a simple video, a quick tip to help your class or something neat that we discovered in the past week. The hope is these little bits of information will help enrich your teaching and technology experience!

This week we are going to quickly explore creating and posting videos using a Chromebook with the help of Mr. Richard Byrne! If you don't follow Richard, he's a great Ed Tech resource. Sign up and you can get great tips in your mailbox each week, bonus!

This video will review:

- · Finding and enabling your camera
- · Creating a video
- Posting a video to different platforms.

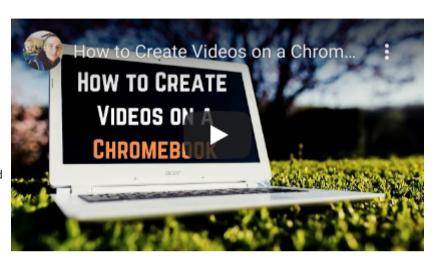

Click this link!

## FMX - THE NEW WORK ORDER SYSTEM

#### Tech, Maintenance, Facility Requests, Oh My!

The district has migrated to a new work order system called FMX. This is your one stop shop for all requests and support now! The beautiful thing is that you no longer need to get a new password or have us reset your password, you can just sign in using Google. If you go to our website and select the STAFF tab. From there you can select Online Tech Work Orders, Maintenance Work Order Requests, etc. You will be brought to the <a href="Moravia FMX web page">Moravia FMX web page</a>. From there please click sign in with Google and on your left side you will see all the departments you can make requests from! So much easier and the software tracks and communicates all updates in real time to you. We all want to improve communication and this is a big help!

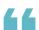

"IF WE MARRY EDUCATIONAL TECHNOLOGY WITH QUALITY, ENRICHING CONTENT, THAT'S A CIRCLE OF WIN." - LEVAR BURTON